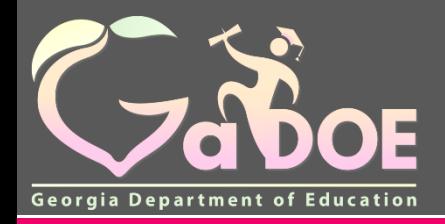

**Richard Woods, Georgia's School Superintendent** *"Educating Georgia's Future"*

# **MyGaDOE Portal Security Administration Certify Users Application**

**Presented by** 

### **Chris Rivera**

**GaDOE Helpdesk Manager** 

## **Audit Risk**

**Recent audits raised concerns over the RISK and lack of monitoring or rectification of user access within the MyGaDOE Portal which may allow inappropriate access and inappropriate user activity to go undetected.** 

**There was a concern that there was no formal process to periodically review user access, within a given organization, to the CPI, FTE, GAORS, QBE, Payments, Consolidated and Invoice Applications.** 

**Users with the ability to access targeted DOE applications after termination or change in job function, could potentially perform inappropriate actions within the system.** 

# Solution: Security Administrator -**Certify User Application**

**A periodic review would be established to verify that user access to specified applications, at a functional level, continues to be appropriate based on job function. Review will be mandatory for Security Officers at the start of each school year.**

- **Continued access can be approved or removed for each identified user.**
- **Facilitates portal account Termination for users no longer with specified organization.**

## **Applications in Scope**

**The list of applications in scope for Security Officers to Certify User Access are:**

- **Consolidated Application - CA**
- **CPI Legacy - CPI**
- **Full Time Equivalent - FTE**
- **QBE** *(primarily DOE users)*
- **Payments** *(primarily DOE users)*
- **Invoice Application - Invoice**
- **Grants Accounting - GAORS**

*Note: Other applications may be introduced at a later date*

### **Certify User Accessing Application**

### **Log on to [www.portal.doe.k12.ga.us](http://www.portal.doe.k12.ga.us/) and log in with your portal ID and password**

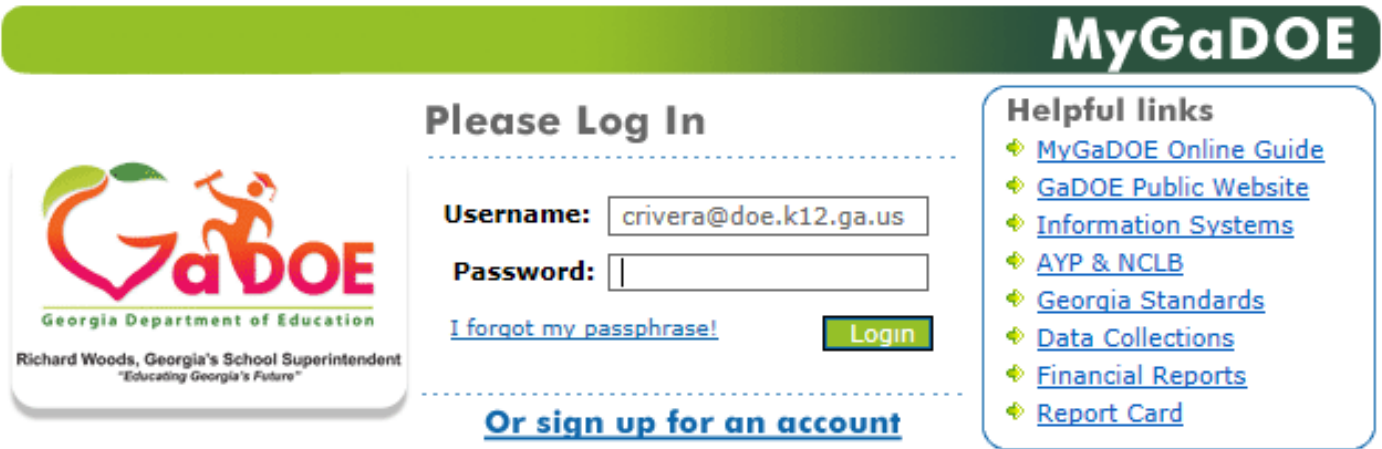

This website requires Cookies be enabled in your browser.

**For Security Officers, upon Logging into Portal, opening page will be Certification Page.**

#### *Note: This will only occur during established certification time frame***.**

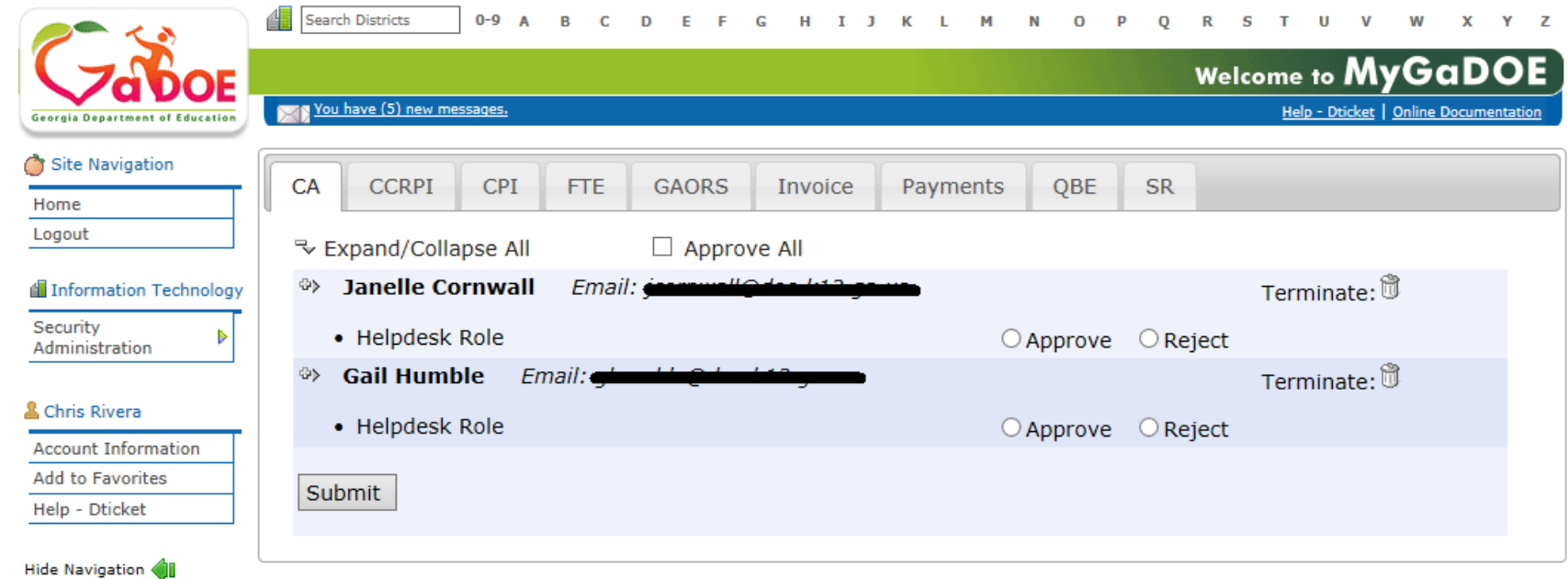

**The Certify User application can also be accessed at any time throughout the year by selecting "Certify Users" from within the Security Administration menu item on the left hand navigation pane.**

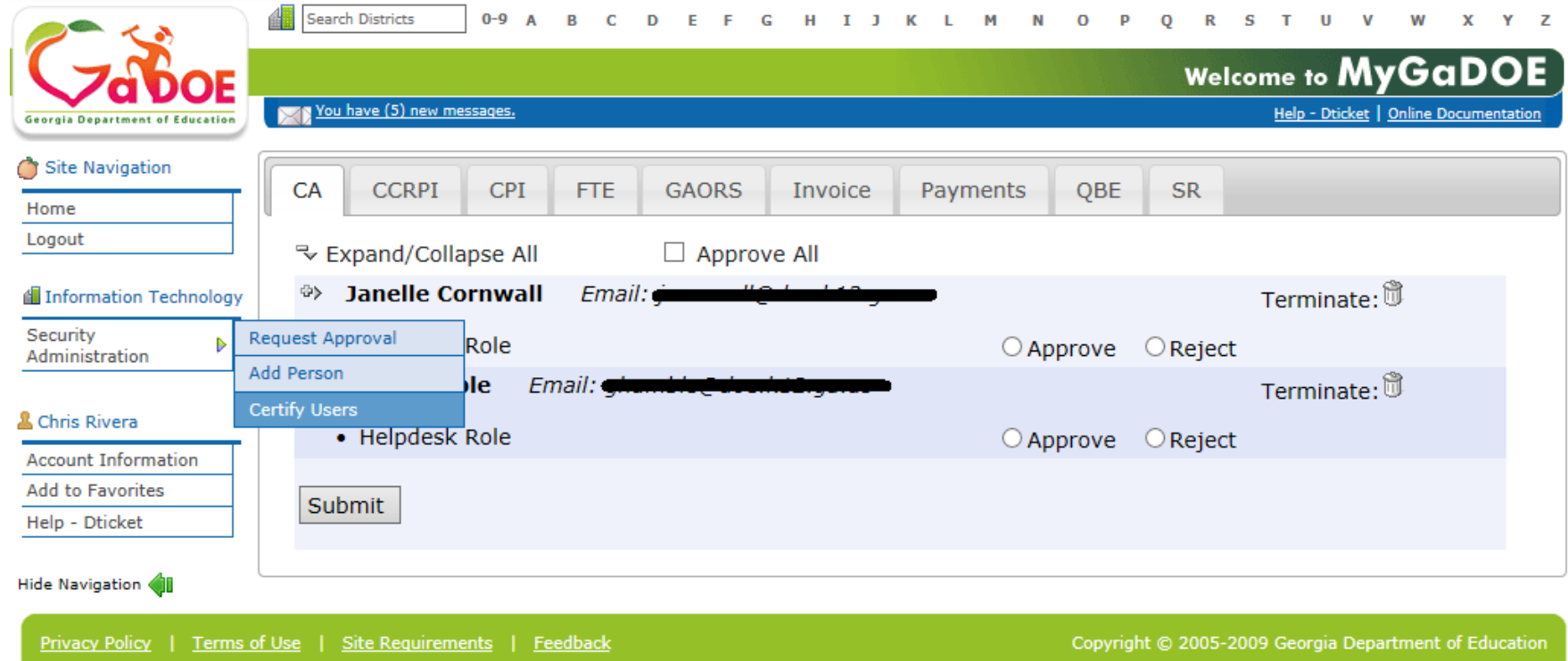

**Security Officer should carefully review each user and make the appropriate adjustments to each user's account.**

**Possible Actions:**

- **Approve application role**
- **Reject application role**
- **Terminate Account – This will remove all access to Portal**

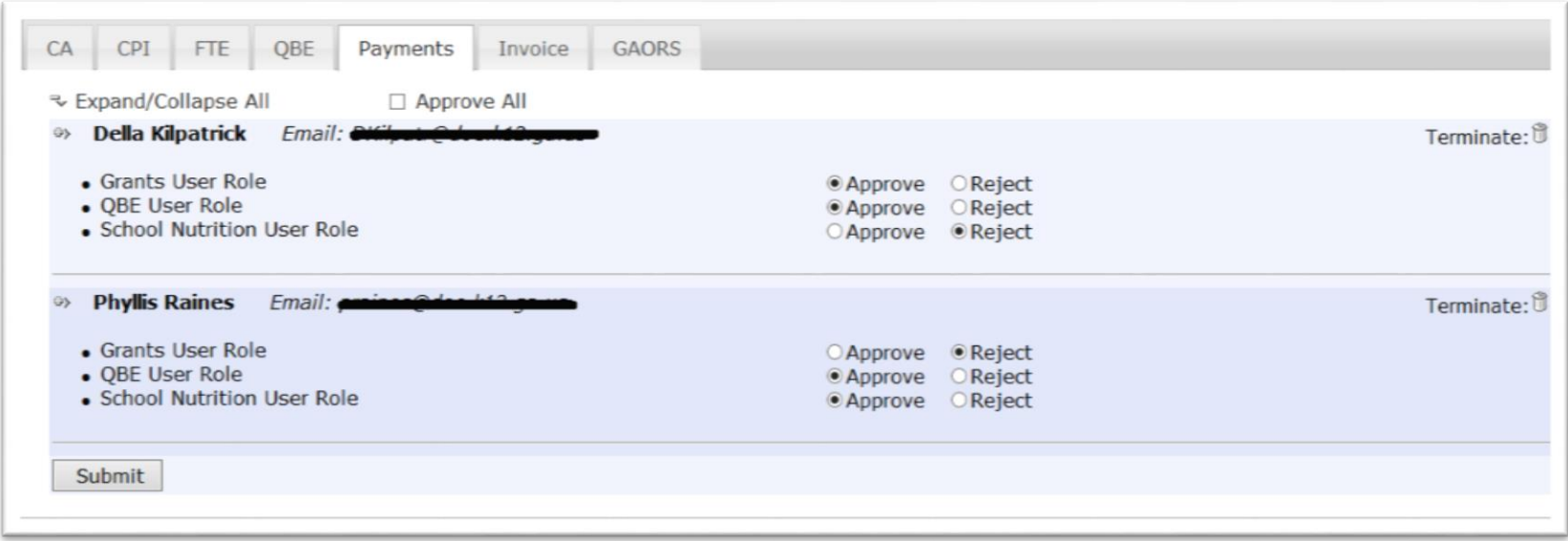

### **Approve All**

**Security Officers also have access to the "Approve All" function to approve access for all the accounts for a given application. Just check the "Approve All" box and a warning will appear to verify your request. Once you press Continue, all account access will be marked as approved regardless of any changes made previously.**

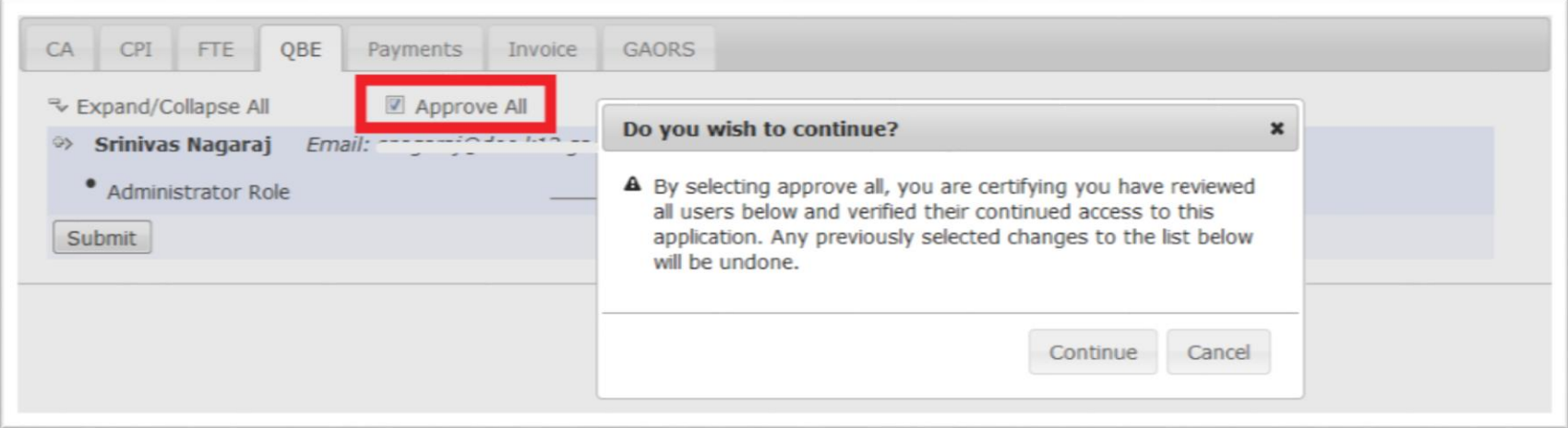

**Once the appropriate selections have been made by the Security Officer for each account within a specified application, click on the "Submit" button at the bottom and changes will take effect.**

**The Security Officer should repeat this process for each of the application tabs until all user accounts have been certified.**

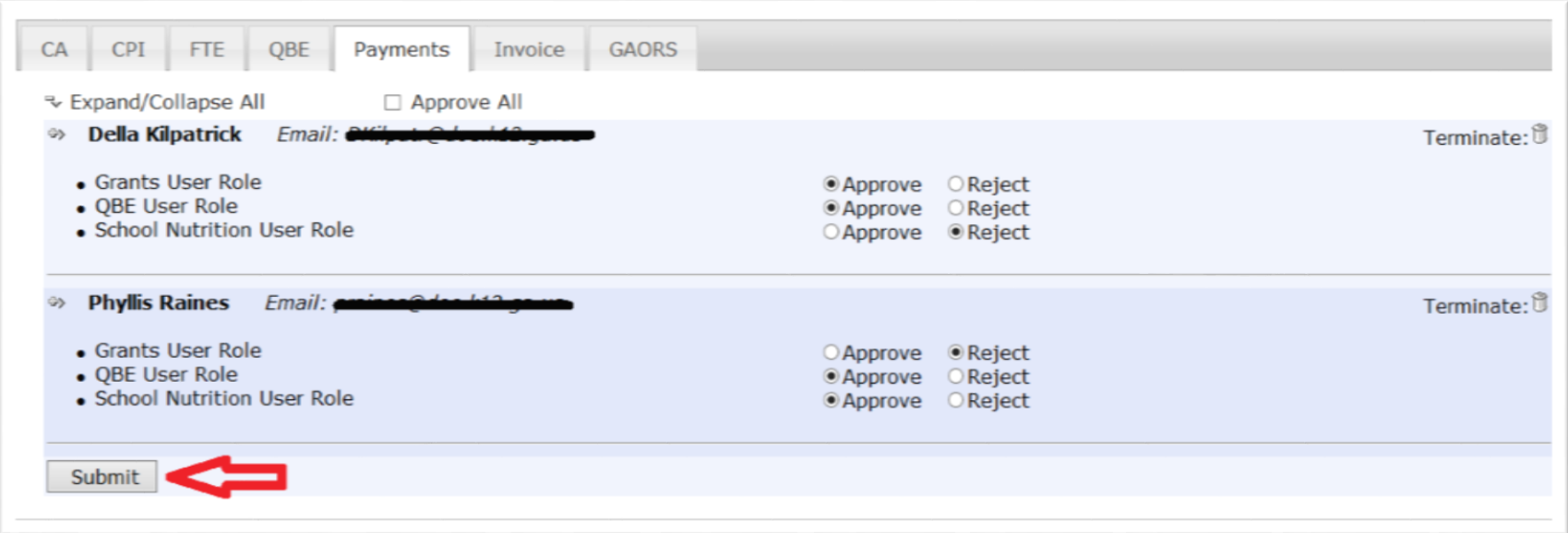

# **Certification Complete**

**Once all users for a given application have been certified or access removed, or if no users have access to a given application, the screen will appear blank.**

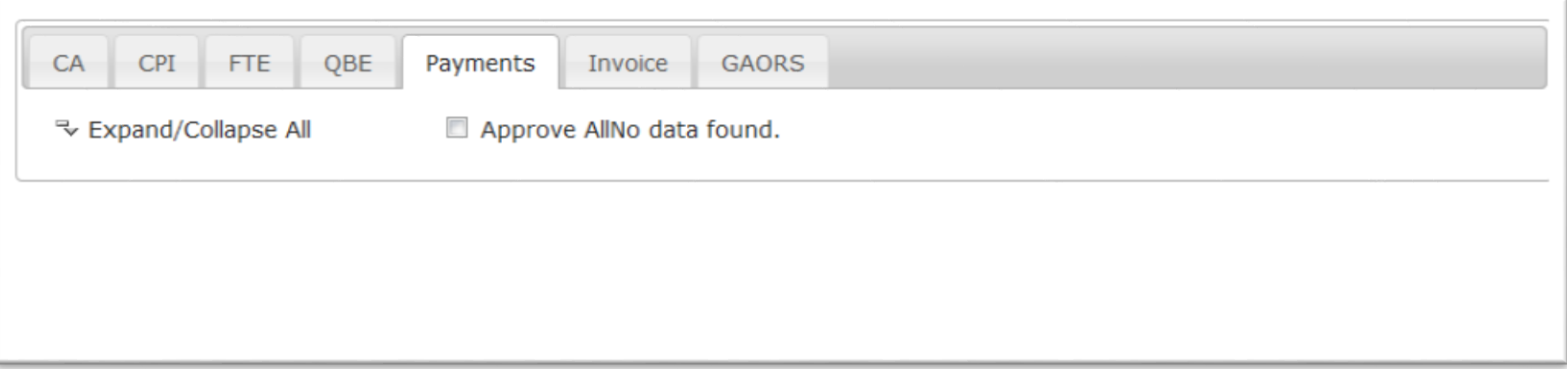

**This is not the same process as the Request Approvals that Security Officers should review and approve. The Certify Users process is for users with existing accounts having current access to the specified applications.**

**The Request Approvals process is for new users requesting access or new requests for application access.**

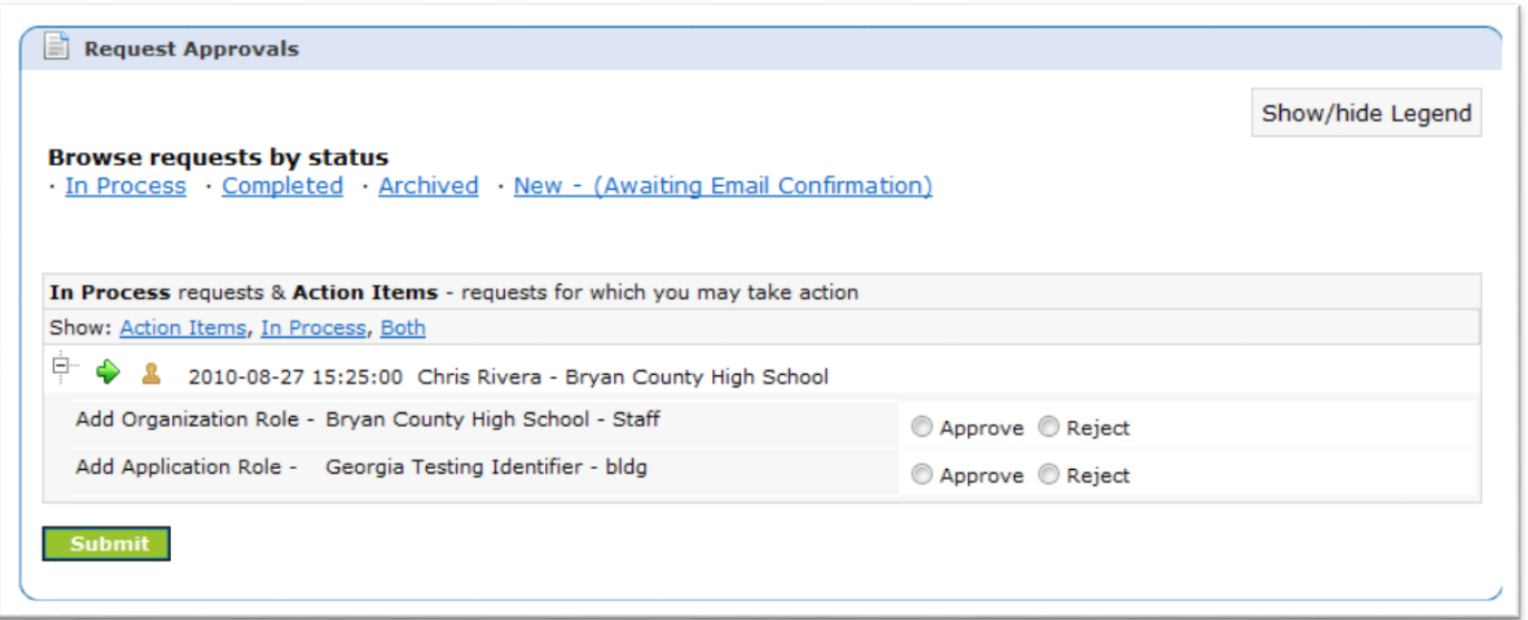

### **Questions?**

### **How to Get Additional Assistance:**

**You may contact the Technology Management Customer Support Team by using the Help-dticket link on the left side of the MyGaDOE portal menu.** 

**You may also request assistance by emailing dticket@doe.k12.ga.us or by calling 1-800-869-1011. Please provide a detailed message as well as your contact information.** 

### **Technology Management Customer Support Center Georgia Department of Education**

**Support Team Staff: Carl Ogletree, Charles Lang, Eula Braxton, Chris Smith, Irish Saxton, Patty Miller, & Vidrine Jones**

### **Presentation Survey**

• Please take the time to let us know your thoughts regarding this presentation and any suggestions for improvement. Survey can be accessed at the link below:

<http://gadoe.org/surveys/Tech-GCPNTFK>

Thank You!